1. File -> Add Account

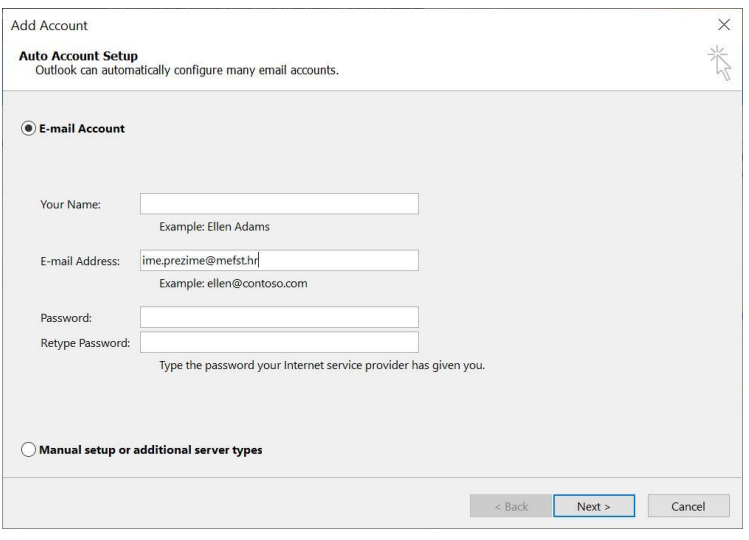

- 2. Upisati mail adresu -> Next
- 3. Prijaviti se s AAI korisničkim računom

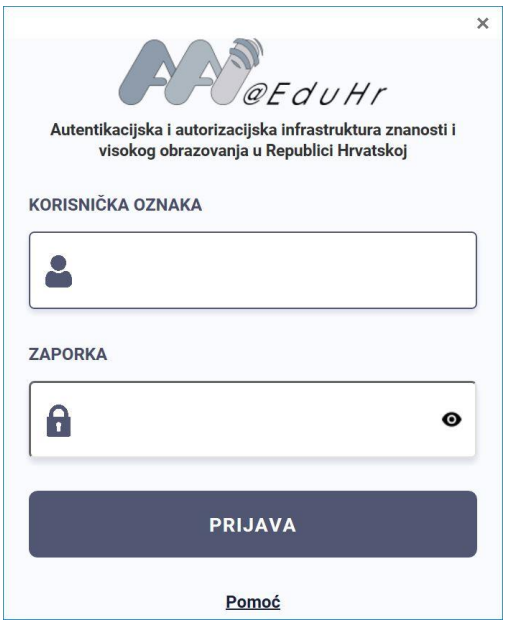

4. Prijava

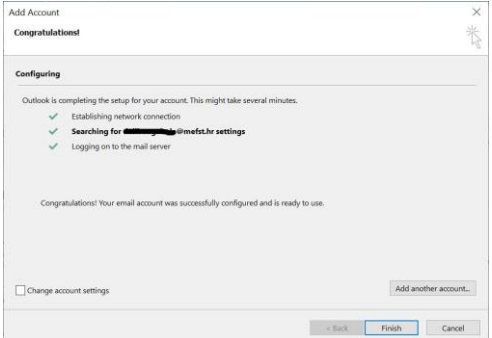

5. Finish

## 6. Restart Outlook

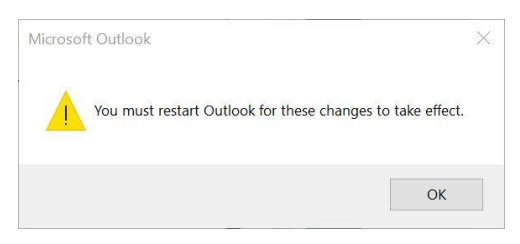